# **CEO MINDET STOMS EV3**

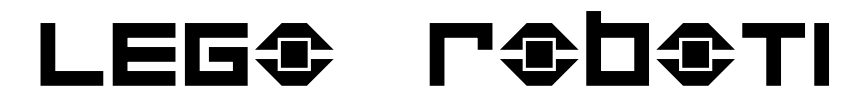

JULE <del>SADKAL</del> Uros Lotric FRI

### **LEG®**

**Tovarna igrač** od 1932 kocke od 1958 **Lego & fan** Baby  $0-2$ Duplo  $1,5-6$ Lego  $4-14$ Technic  $7 - 16$ 

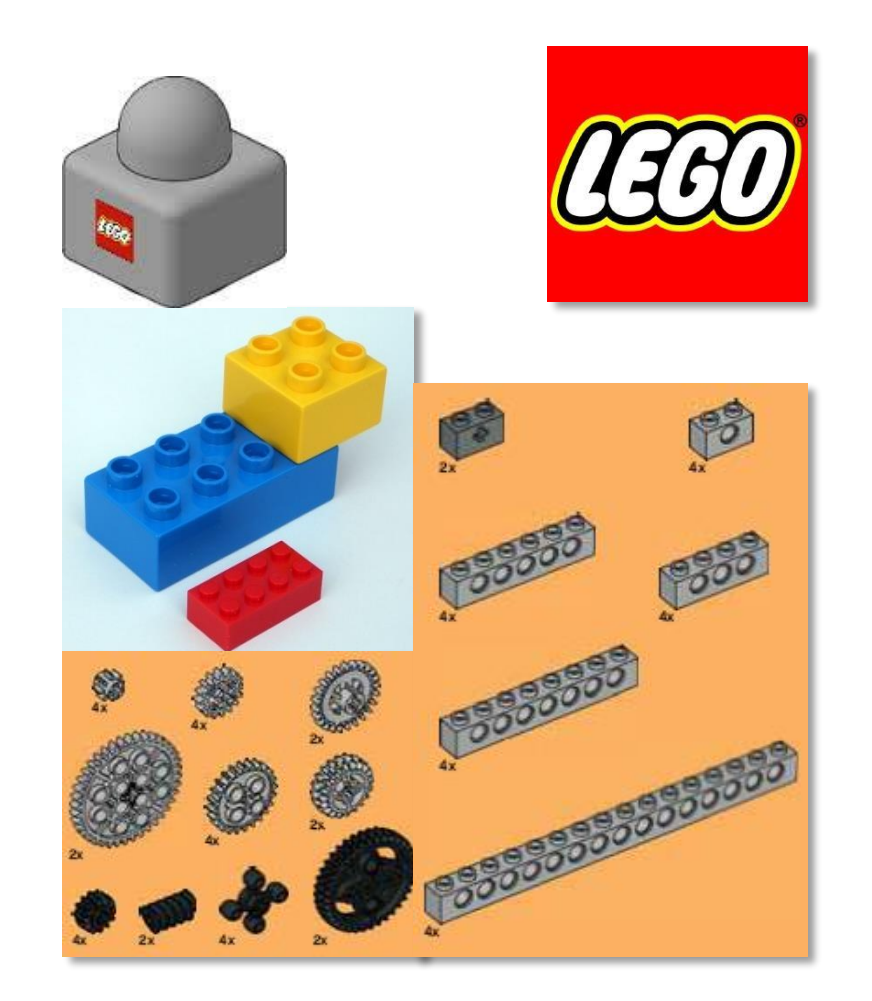

## LEG<sup>®</sup> L<sup>e</sup>D®LI

**Minstorms 10+**

RCX, 1998 NXT, 2006 NXT 2.0, 2009 EV3, 2013

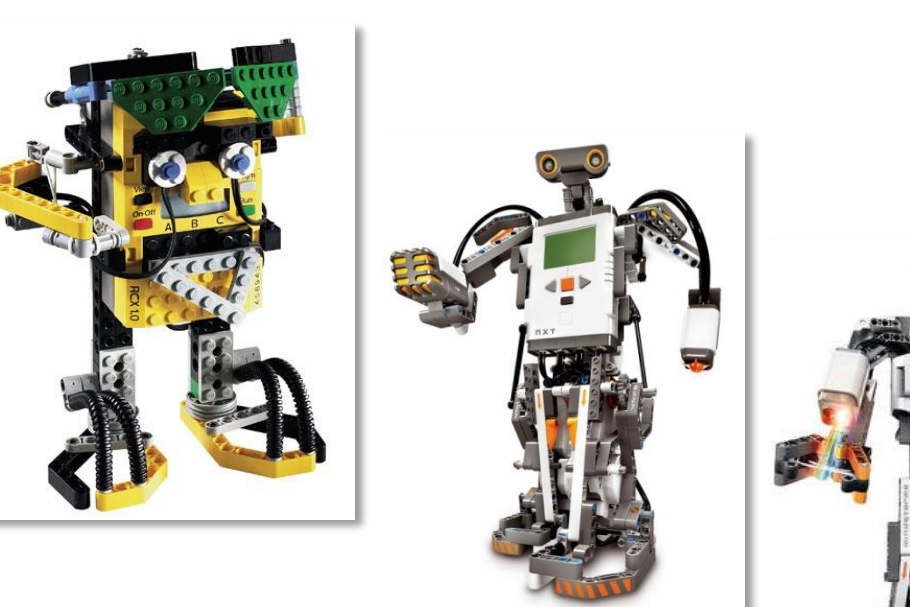

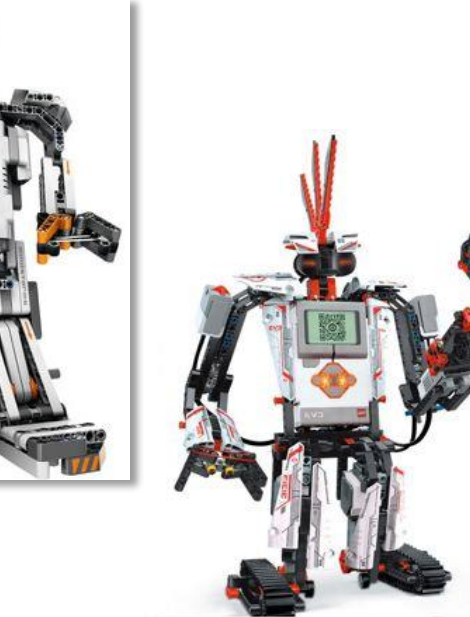

## PAKETI

#### **EV3 Home edition (#31313)**

nista vključena žiroskop in ultrazvočni senzor

programska oprema je prosto dostopna preko spleta

#### **Education edition (#45544)**

nista vključena IR senzor in IR svetilnik

Lego priporoča nakup programske opreme Education EV3 Software

Navodila za sestavljanje več robotov (povezava na strani tečaja)

Dodatna funkcija: izrisovanje grafov (Data logger)

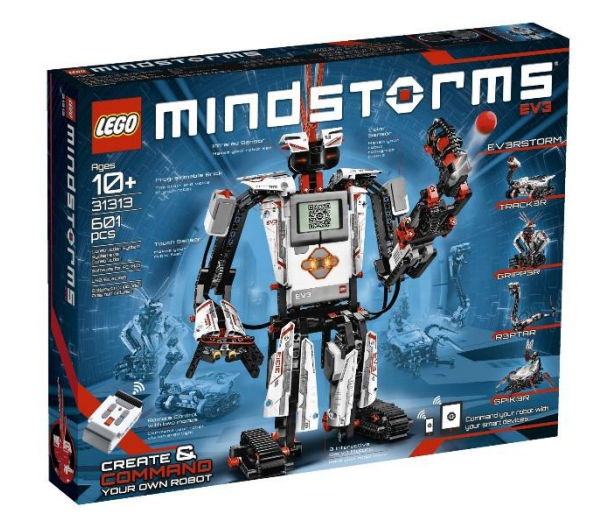

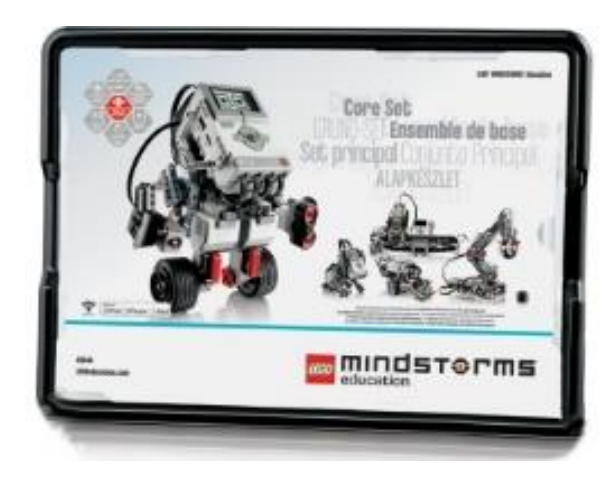

# Programska oprema EV3

**Uporaba programske opreme za Home edition s paketom EV3 Education edition**

Potrebno je spremeniti nastavitve v konfiguracijski datoteki:

C:\Program Files\LEGO Software\ LEGO MINDSTORMS EV3 Home Edition\ Resources\Blocks\LEGO\blocks.xml

Tekst "EducationOnly" zamenjajte z "".

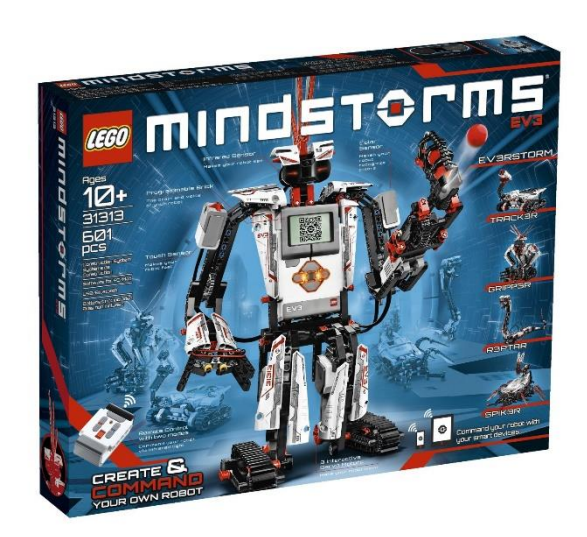

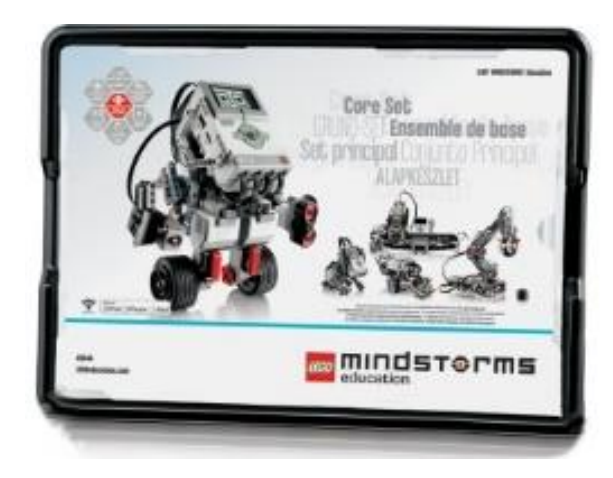

# EV3 IN NXT2

#### **Združljivost**

- **+** Programska jezika NXT2 in EV3 sta si zelo podobna.
- **+** Na EV3 lahko uporabljamo senzorje in motorje iz NXT2 (težave s sivinskim senzorjem)
- **+** Na NXT2 lahko uporabljamo velike EV3 motorje, ne pa srednjega.
- **+** Slike, ki jih na NXT2 naložimo iz programskega jezika EV3, se vedno ne prikazujejo pravilno
- **+** Na NXT2 ne moremo:
	- naložiti firmware EV3 uporabljati senzorjev, ki so pri EV3 novi

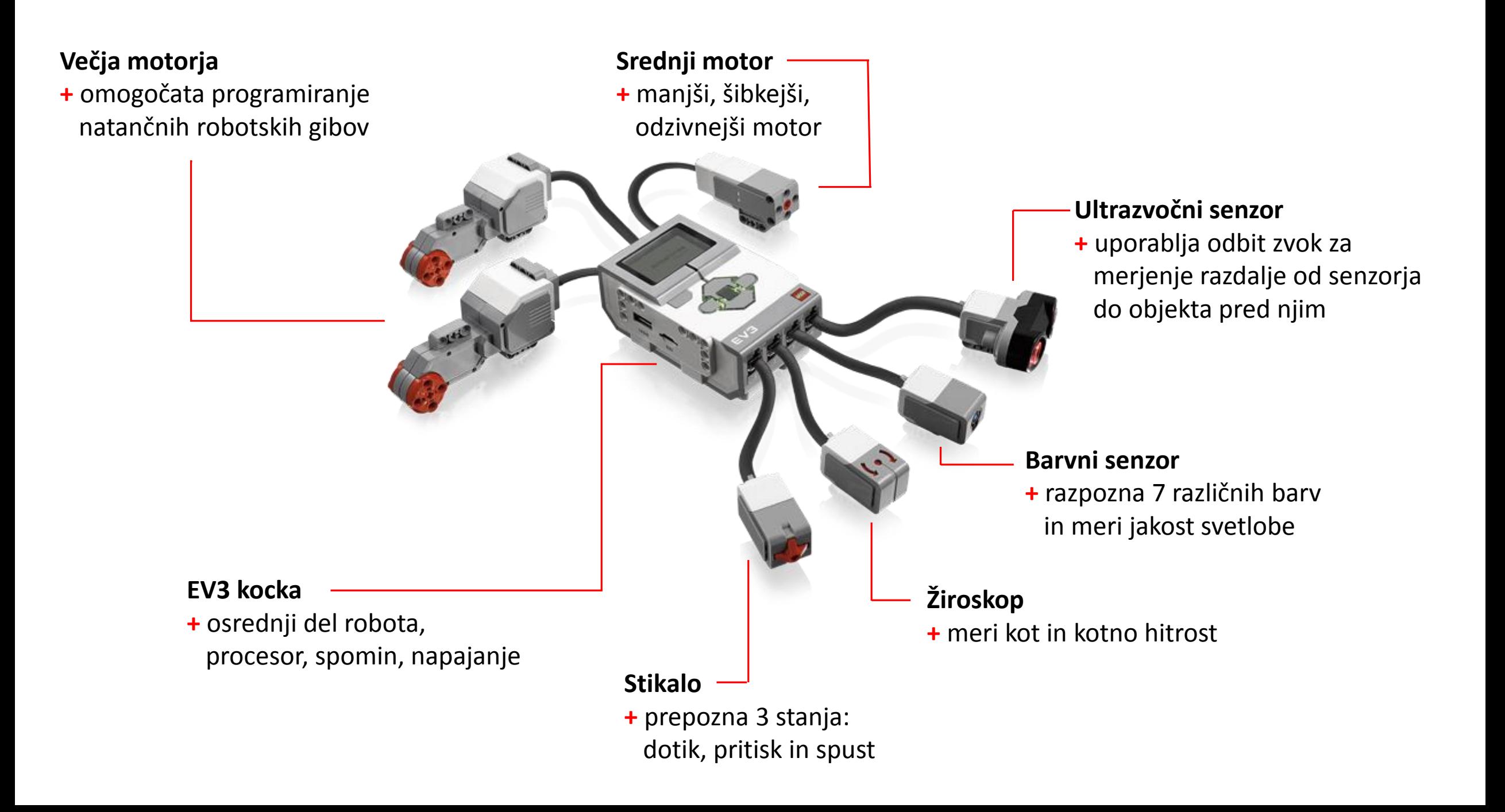

## EV3 K<sup>G</sup>CKA

**Procesor +** ARM 9 (Linux OS)

**Zaslon +** 178 x 128 točk

**Spomin +** 16 MB Flash in 64 MB of RAM

**Uporabniški vmesnik**

**+** 6 osvetljenih, trobarvnih tipk

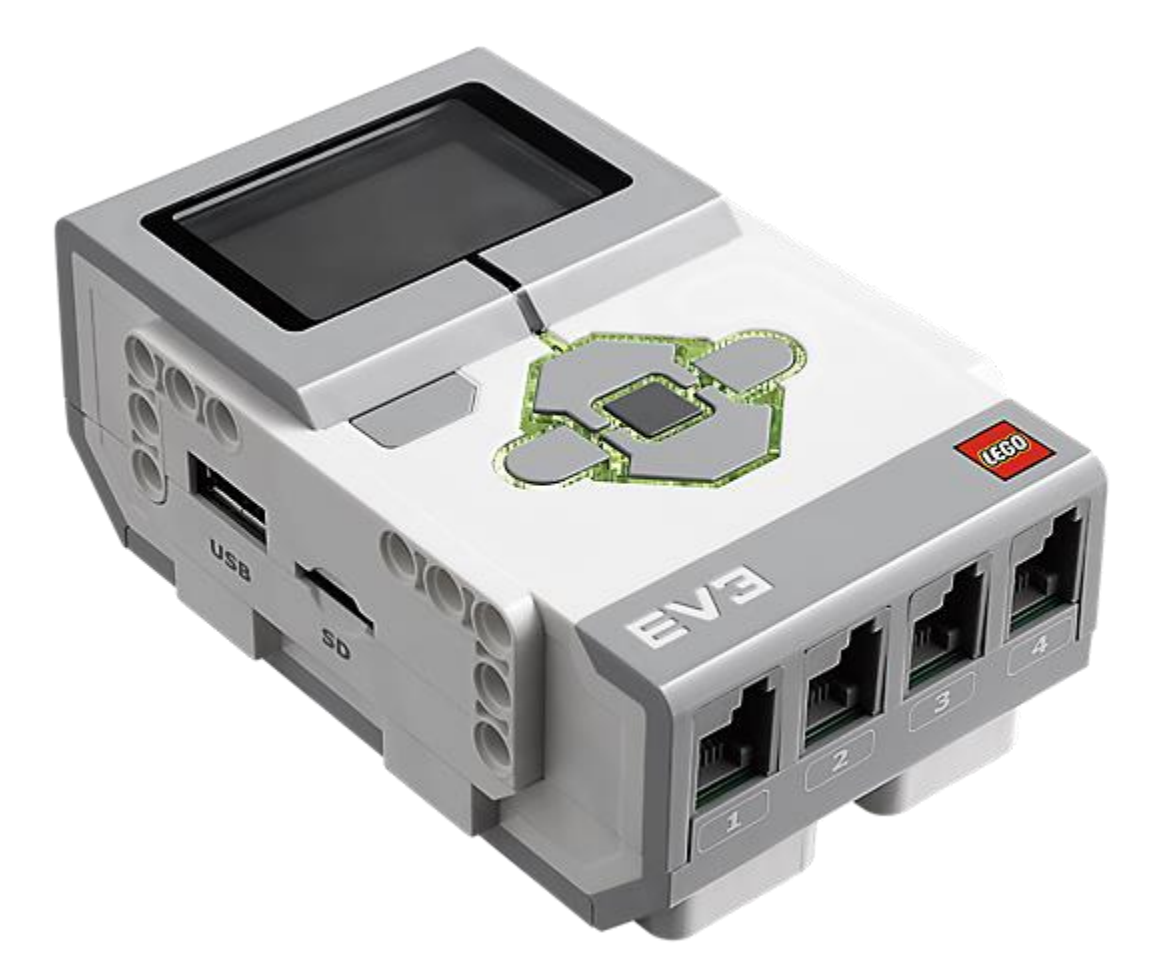

# EV3 K<sup>G</sup>CKA

**Čitalec SD kartic**

**+** 32 GB dodatnega spomina

### **USB 2.0**

**+** omogoča zaporedno povezavo z drugimi kockami in priključek na Wi-Fi USB vtič

### **Napajanje**

**+** 6 AA baterij ali 2050 mAh Li-ion EV3 polnilna baterija

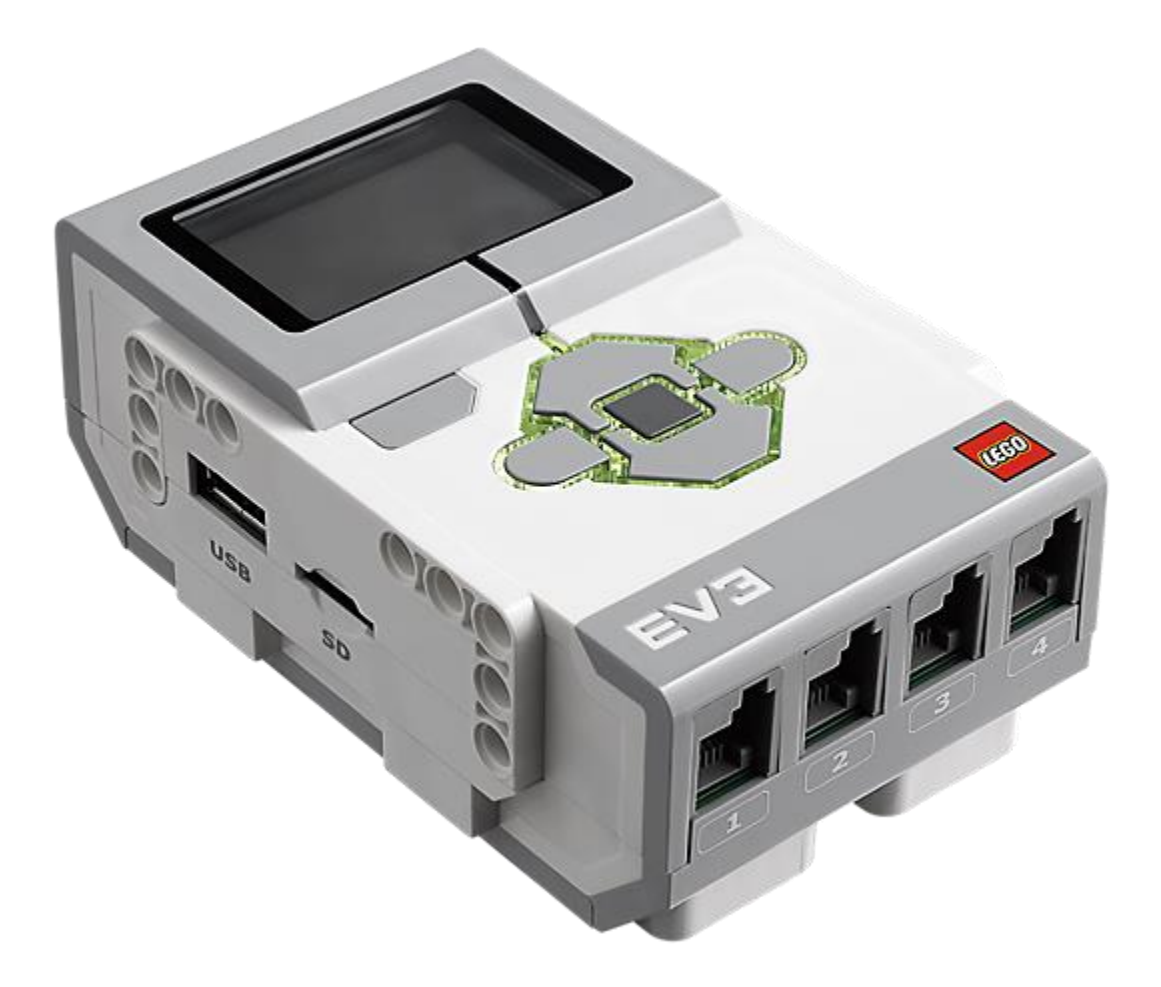

# EV3 K<sup>G</sup>CKA

### **Zvočnik**

**+** predvajanje vgrajenih zvočnih efektov

### **Vhodi**

**+** vhodi 1, 2, 3 in 4 namenjeni priklopu senzorjev

### **Izhodi**

**+** izhodi A, B, C in D namenjeni priklopu motorjev

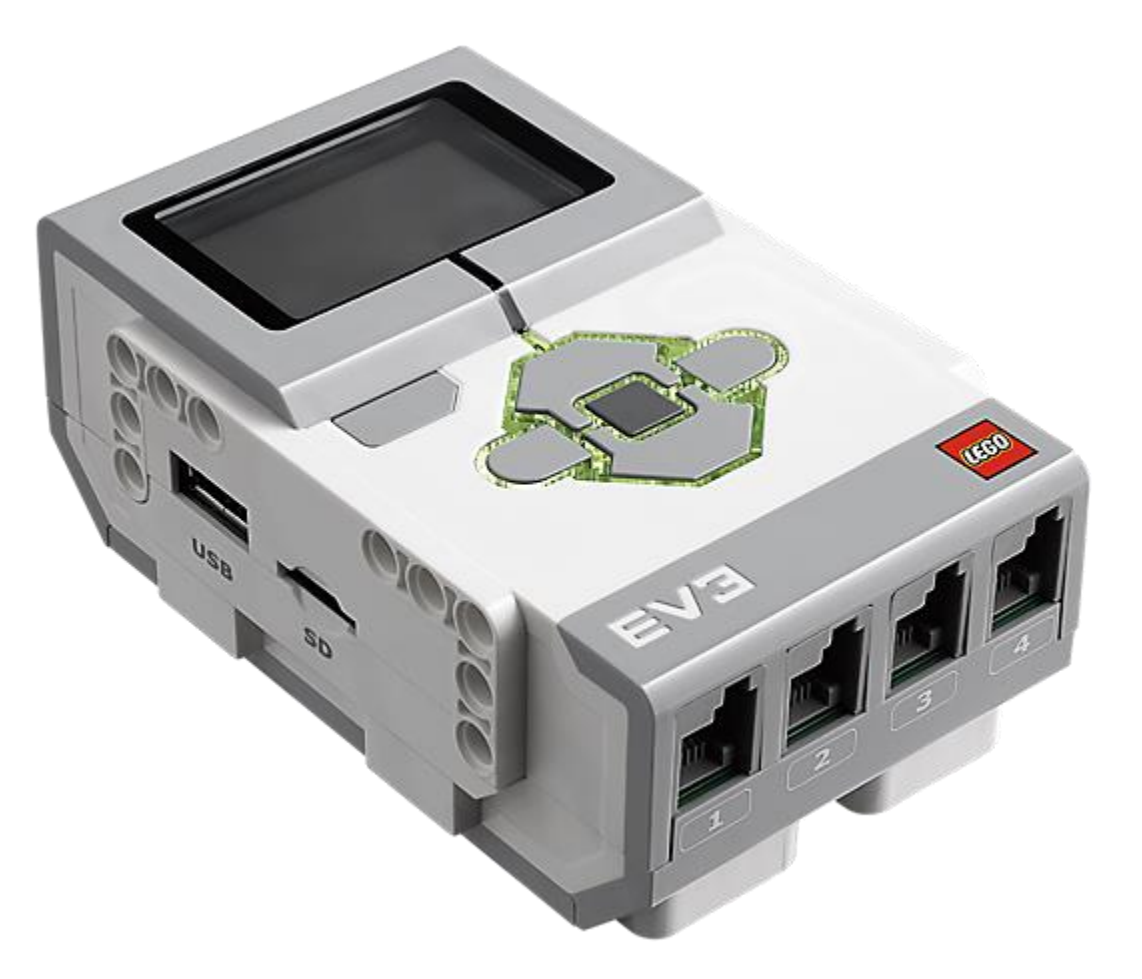

## **M**ST®LII

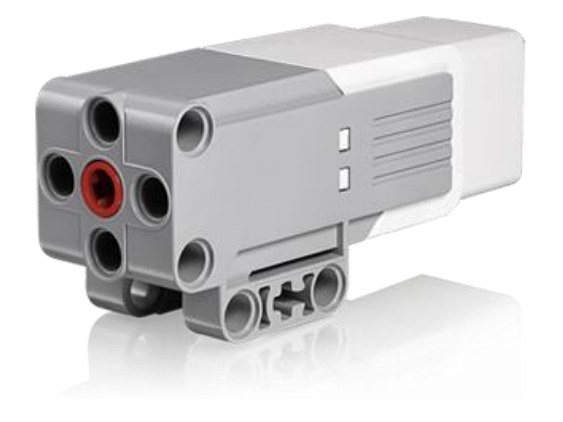

**+** vgrajen optični rotacijski enkoder **+ hitrejši, šibkejši, odzivnejši motor** hitrost 240-250 rpm navor med tekom 8 Ncm in v mirovanju 12 Ncm

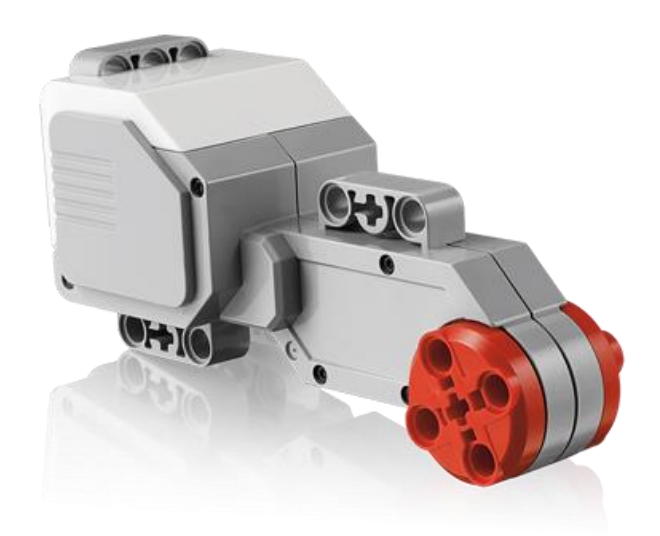

- **+** vgrajen optični rotacijski enkoder
- **+ počasnejši, a močnejši motor** hitrost 160-170 rpm navor med tekom 20 Ncm in v mirovanju 40 Ncm

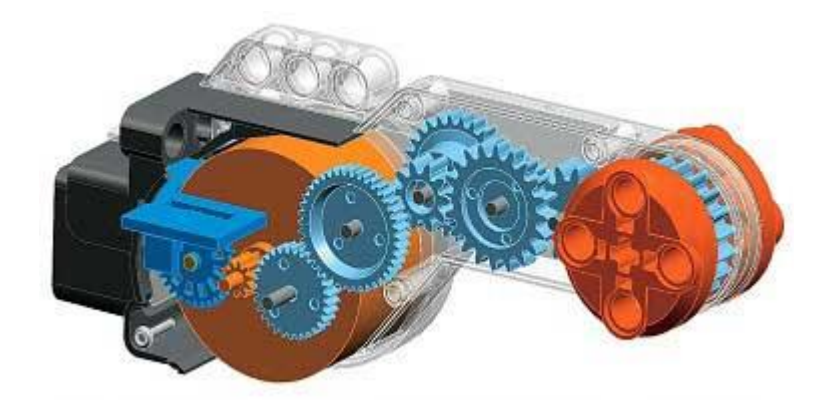

### **SEN2©rJI**

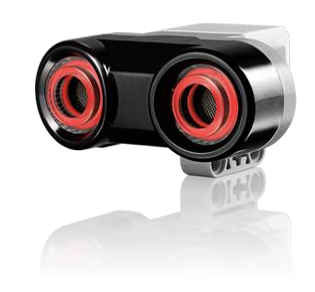

#### **Ultrazvočni**

- 2 načina delovanja:
- **+** merjenje razdalje cm (ali inch)  $3 - 250$  cm  $(+/- 1$  cm)
- **+** komunikacija z drugim UZ senzorjem

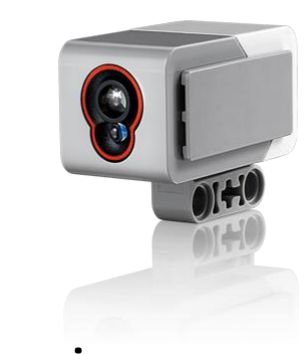

**Barvni**

- 3 načini delovanja:
- **+** prepoznavanje barv

X

- **+** jakost odbite svetlobe posveti z rdečo svetlobo in meri jakost odboja (temno 0 – svetlo 100)
- **+** jakost ambientne svetlobe jakost svetlobe v okolju (temno 0 – svetlo 100)

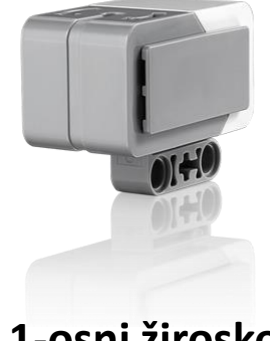

**1-osni žiroskop**

**+** merjenje kota in kotne hitrosti (največ 440°/s)

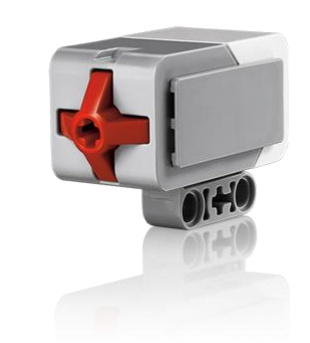

**Stikalo oz. senzor dotika**

**+** prepozna pritisk na gumb, spuščen gumb ter pritisk in spust, neposredno eno za drugim

# KAK© SE PΓ©GΓAMIΓA

Robot je zgrajen za reševanje izbranih nalog na izbrani način.

Doseženi cilj je skupno delo človeka in robota

### **Človek**

določitev problema, način reševanja,

razlaganje rešitve robotu

### **Robot**

izvršuje zadane ukaze

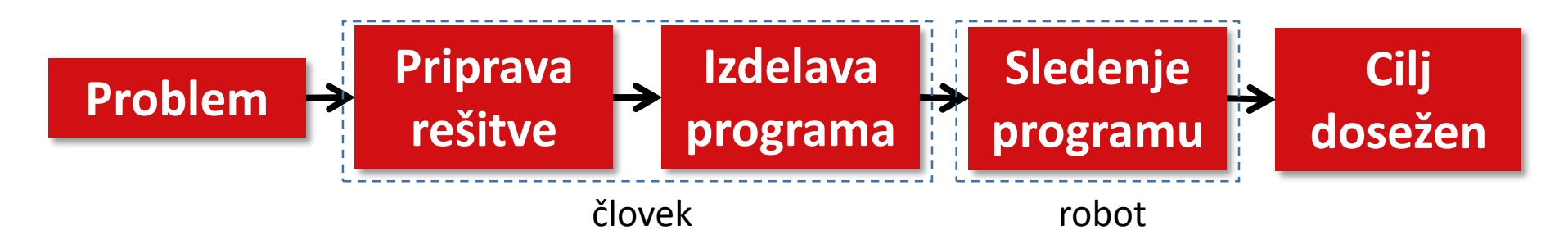

## KAK© SE PL®GLAWILA

#### **Programski jeziki**

Ljudje in stroji ne govorimo istega jezika

Za komunikacijo uporabljamo posebne (programske) jezike

Z njimi prenašamo ukaze od človeka na robota

Obstaja mnogo programskih jezikov, na primer EV3, RobotC

Ukazi robotu, ki ji napišemo v programskem jeziku, so programi

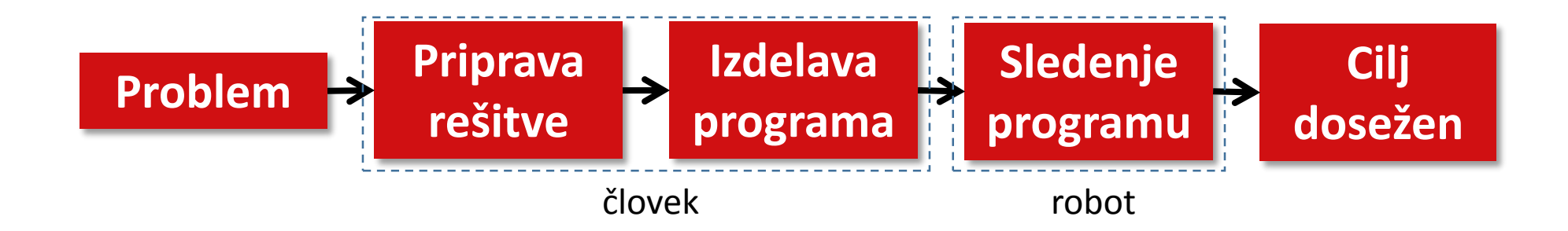

## KAK© SE PL®GLHUILH

#### **Akcije**

Delovanje robota je sestavljeno iz mnogih akcij

Nekaj akcij

Sestavljena akcija: potovanje po začrtani poti Enostavna akcija: premikanje naprej, zavijanje Osnovna akcija: vklop motorja, branje senzorja Kako naj robot napiše petico?

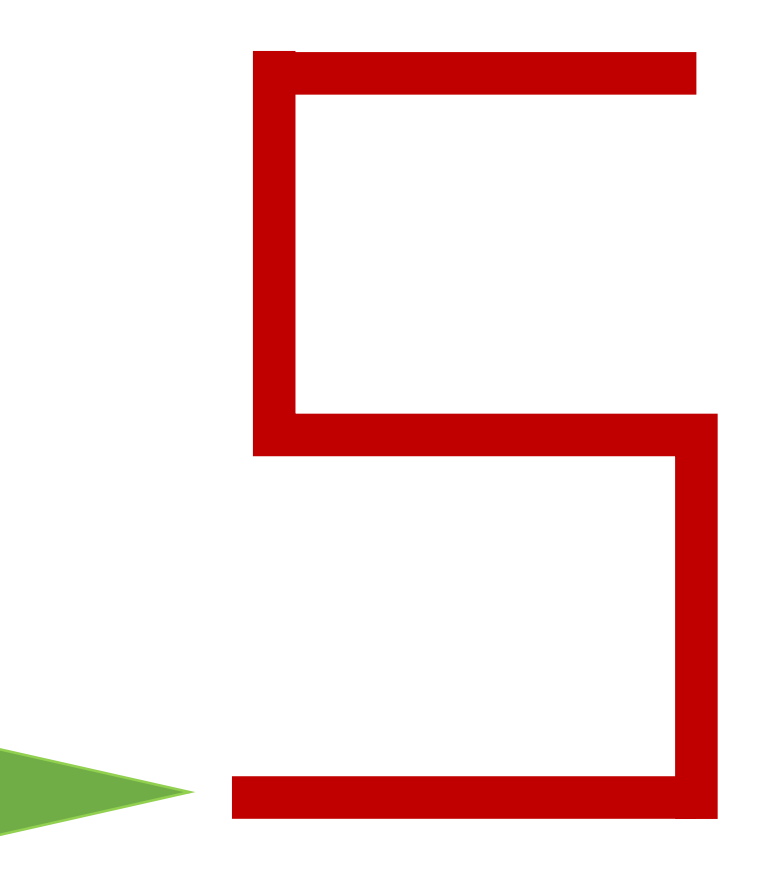